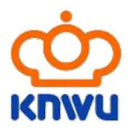

De inschrijfprocedure bestaat uit de volgende stappen:

- Controleren of deelnemer stuurbordnummer heeft aangevraagd
- Controleren of bestuurslid de juiste rechten heeft voor inschrijven rijders
- Inschrijven nieuw Team door vereniging
- Goedkeuren Team door regio coördinator
- Inschrijven deelnemers door vereniging (inschrijven kan tot uiterlijk woensdag 13 maart 20:00 uur)
- Overmaken van inschrijfgeld naar FCC Barendrecht

### CONTROLE STUURBORDNUMMERS

Controleer vooraf of alle rijders die deelnemen een stuurbordnummer hebben aangevraagd. Rijders zonder stuurbordnummer kunnen namelijk wel worden ingeschreven, maar zullen bij de import in het juryprogramma worden geweigerd. Controleren kan je door in de KNWU Hub te kiezen voor Licenties.

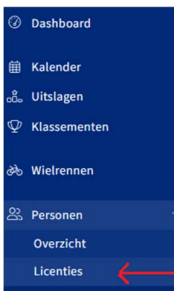

Er verschijnt dan een scherm met een overzicht van de licentiehouders binnen je vereniging. Door een lid te selecteren verschijnt er een scherm waarin je linksonder het stuurbordnummer ziet staan. Is er geen stuurbordnummer vermeld dan moet dit uiteraard nog door de rijder worden aangevraagd.

## CONTROLE CLUBBEHEERDERS

Afhankelijk hoe het e.e.a. in het profiel voor elke club in MIJNKNWU is ingevoerd, zijn er 1 of meerdere clubbeheerders toegevoegd. De beheerders kunnen de rijders inschrijven, maar kunnen ook beheerders toevoegen of verwijderen. In de KNWU Hub kan je het menu Instellingen -> Gebruikersheer zien wie er beheerrechten heeft.

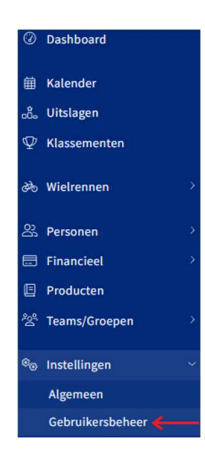

### INSCHRIJFTERMIJN 16-02-2024 TOT 13-03-2024 TOT 20.00 UUR

Tot 13 maart 20.00 uur kan de clubbeheerder rijders toevoegen of verwijderen. Op 13 maart om 20.01 uur is de opgave definitief en kunnen er geen wijzigingen meer worden aangebracht. Op vrijdagavond 15 maart worden de inschrijfbestanden definitief gemaakt en worden de diverse schema's gemaakt die nodig zijn voor de training- en klasseindeling.

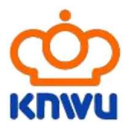

## INSCHRIJVEN NIEUW TEAM DOOR VERENIGING

- Log in op MijnKNWU via de HUB.
- Open de Wedstrijdkalender en zoek het Nederlands kampioenschap voor clubs door in het veld "ZOEK OP NAAM" NKC te typen.

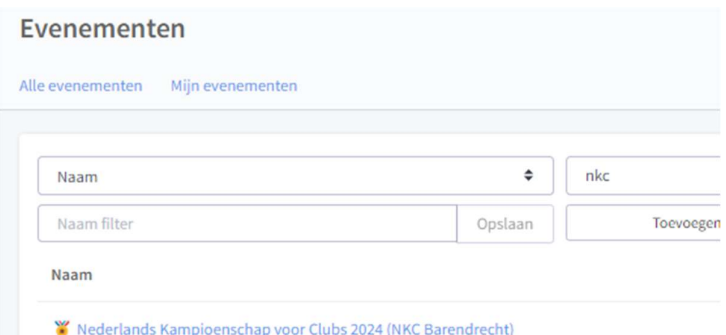

De wedstrijd kent 4 wedstrijdklassen:

- NKC 20" (M) Alle mannelijke 20" deelnemers
- NKC 20" (V) Alle vrouwelijke 20" deelnemers
- NKC 24" (M) Alle mannelijke 24" deelnemers (cruiser men)
- NKC 24" (V) Alle vrouwelijke 24" deelnemers (cruiser women)

#### In elke klasse moet voor je vereniging een team worden ingeschreven.

Hieronder wordt uitgelegd hoe je voor de klasse NKC – 20" (M) een team kan inschrijven.

Open de klasse door er op te klikken.

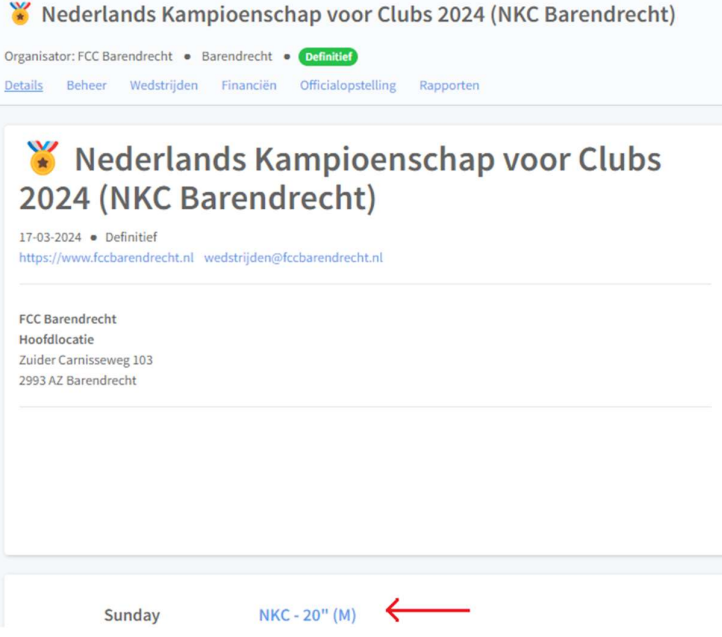

Er verschijnt een nieuw scherm met daarin aan de rechterkant de mogelijk een nieuw team in te schrijven.

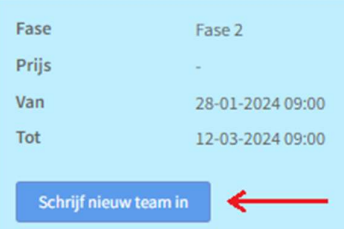

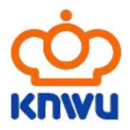

In het venster dat vervolgens verschijnt moet je in het veld "Naam" nogmaals je verenigingsnaam vermelden. Alleen dan kan de regiocoördinator je aanvraag goedkeuren.

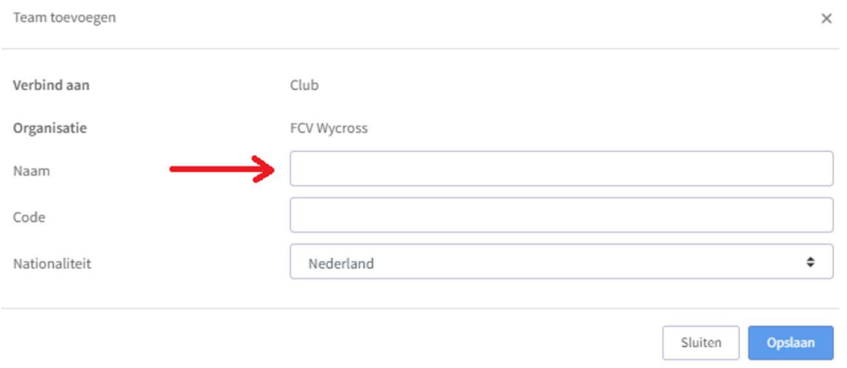

Klik op "Opslaan" als je de naam hebt ingevuld.

Klik hierna boven in het scherm op de wedstrijdnaam.

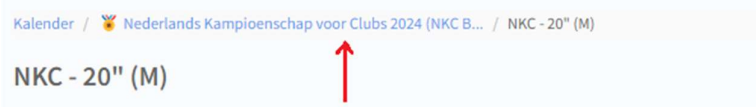

Ga vervolgens naar de volgende klasse en schrijf een nieuw team in. Dit moet je nog 3 keer doen zodat voor alle 4 wedstrijdklassen een team is ingeschreven.

Nu je de 4 teams hebt ingeschreven moeten deze worden goedgekeurd door de regiocoördinator. Elke avond worden de aanvragen goedgekeurd. Dus vanaf de volgende dag kan je de rijders inschrijven voor de wedstrijd.

#### INSCHRIJVEN DEELNEMERS

- Nadat de regiocoördinator je teams heeft goedgekeurd kan je de deelnemers inschrijven.
- Log hiervoor in op MijnKNWU via de HUB.
- Zoek in de wedstrijdkalender het Nederlands kampioenschap voor clubs door in het veld "ZOEK OP NAAM" NKC te typen.

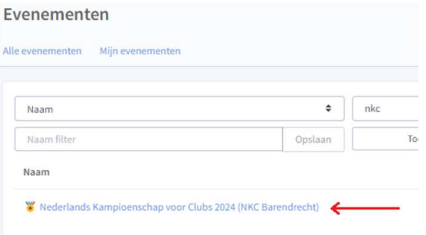

Open de wedstrijd door er op te klikken.

Open vervolgens de klasse waarvoor je deelnemers wil inschrijven.

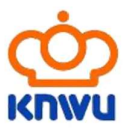

Nederlands Kampioenschap voor Clubs 2024 (NKC Barendrecht) Organisator: FCC Barendrecht . Barendrecht . Definitief Details Beheer Wedstrijden Financiën Officialopstelling Rapporten Nederlands Kampioenschap voor Clubs 2024 (NKC Barendrecht)  $17-03-2024$  • Definitief https://www.fccbarendrecht.nl wedstrijden@fccbarendrecht.nl FCC Barendrecht Hoofdlocatie Zuider Carnisseweg 103 2993 AZ Barendrecht

Je ziet een volgend scherm waarin je de mogelijkheid hebt je team te beheren.

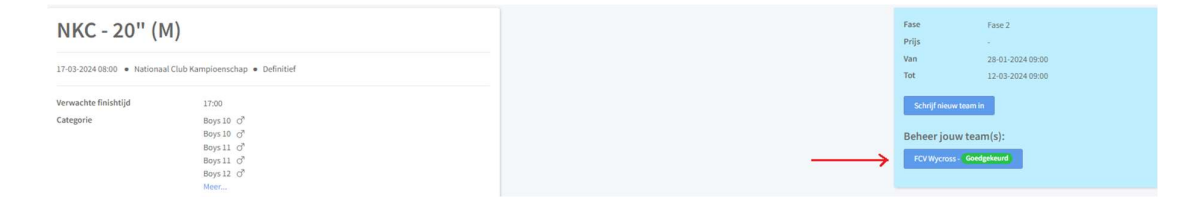

Klik op de blauwe knop met je verenigingsnaam.

NKC - 20" (M)

€

Sunday

In het scherm dat vervolgens verschijnt kan je de deelnemers toevoegen.

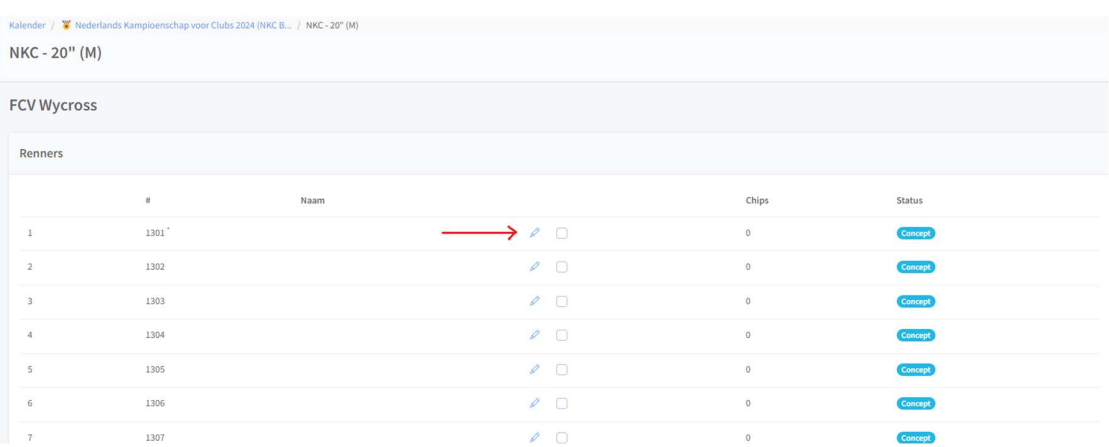

Klik op het potloodje bij de eerste lege regel. Er verschijnt dan een venster waarin je de deelnemer kan selecteren.

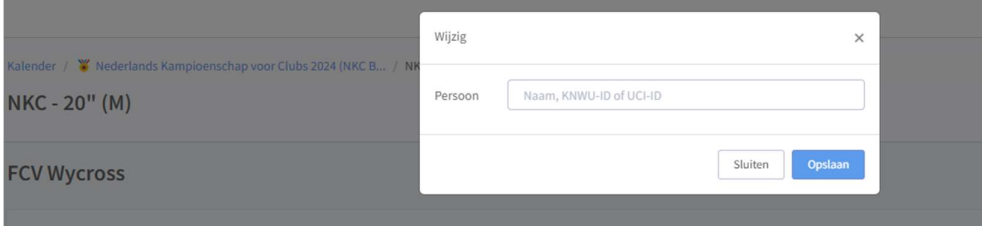

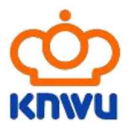

Type de naam van de deelnemer in het veld "Persoon".

Let er op dat je de juiste deelnemer toevoegt. Als er meerdere rijders zijn met dezelfde naam gebruik dan het KNWU ID of UCI ID om de juiste rijder toe te voegen.

Klik op "Opslaan" als de juiste rijder is geselecteerd.

Klik in de volgende lege regel op het potloodje om de volgende deelnemer toe te voegen.

Als je alle deelnemers voor de klasse hebt toegevoegd moet je de deelnemers voor de volgende klasse inschrijven. Klik daarvoor boven in het scherm op de wedstrijd.

Kalender / W Nederlands Kampioenschap voor Clubs 2024 (NKC B... / NKC - 20" (M) NKC - 20" (M)

Je komt terug in het hoofdscherm van de wedstrijd. Zoek nu de volgende klasse en klik erop. Je kan in deze klasse ook weer kiezen voor de optie "Beheer je team". Voeg zoals bij de eerdere klasse de betreffende rijders toe aan de klasse.

LET OP: Het systeem kent geen verschil in mogelijke deelname in de 20" inch of 24" inch klasse. Selecteer dus zorgvuldig per wedstrijdklasse de juiste deelnemers en let hierbij vooral op dat cruisers moeten worden ingeschreven bij de wedstrijdklasse 24" en niet bij de 20" inch, behalve natuurlijk als ze in beide wedstrijdklassen moeten worden ingeschreven.

### FINANCIËLE AFHANDELING

Nadat de inschrijving is gesloten op 13 maart om 20.00 uur worden de deelnemende verenigingen verzocht op het deelname bedrag over te maken aan FCC Barendrecht. Graag voor 15 maart 2024 - 20.00 uur.

Het te betalen bedrag is € 7,50 per vereniging plus € 6,50 per ingeschreven rijder. Dus bij 30 inschrijvingen wordt het 30 x 6,50 + 7,50 = €202,50. Als een rijder zowel cruiser als 20" fietst telt deze rijder 2x mee!

Het te betalen bedrag graag overmaken naar:

FCC Barendrecht rekeningnummer: NL98 RABO 0305 4329 58 ovv "NKC" + clubnaam en aantal deelnemers.

Op de wedstrijddag wordt samen met de clubvertegenwoordiger gecontroleerd of het aantal aanmeldingen per club in overeenstemming is met het ontvangen bedrag.

Succes met de inschrijvingen!